## Outil de calcul pour l'assurance collective (personnel laïc en paroisse)

## NB. Avant de remplir cette fiche, assurez-vous que votre employé (e) est bien inscrit (e) à l'assurance collective.

1. Ouvrir le fichier Excel intitulé « 2024 – Calcul Ass. collective Fabriques » afin d'accéder à

la feuille de calcul pour l'assurance collective

2. Cliquer sur le bon onglet selon l'âge (regarder au bas de la page)

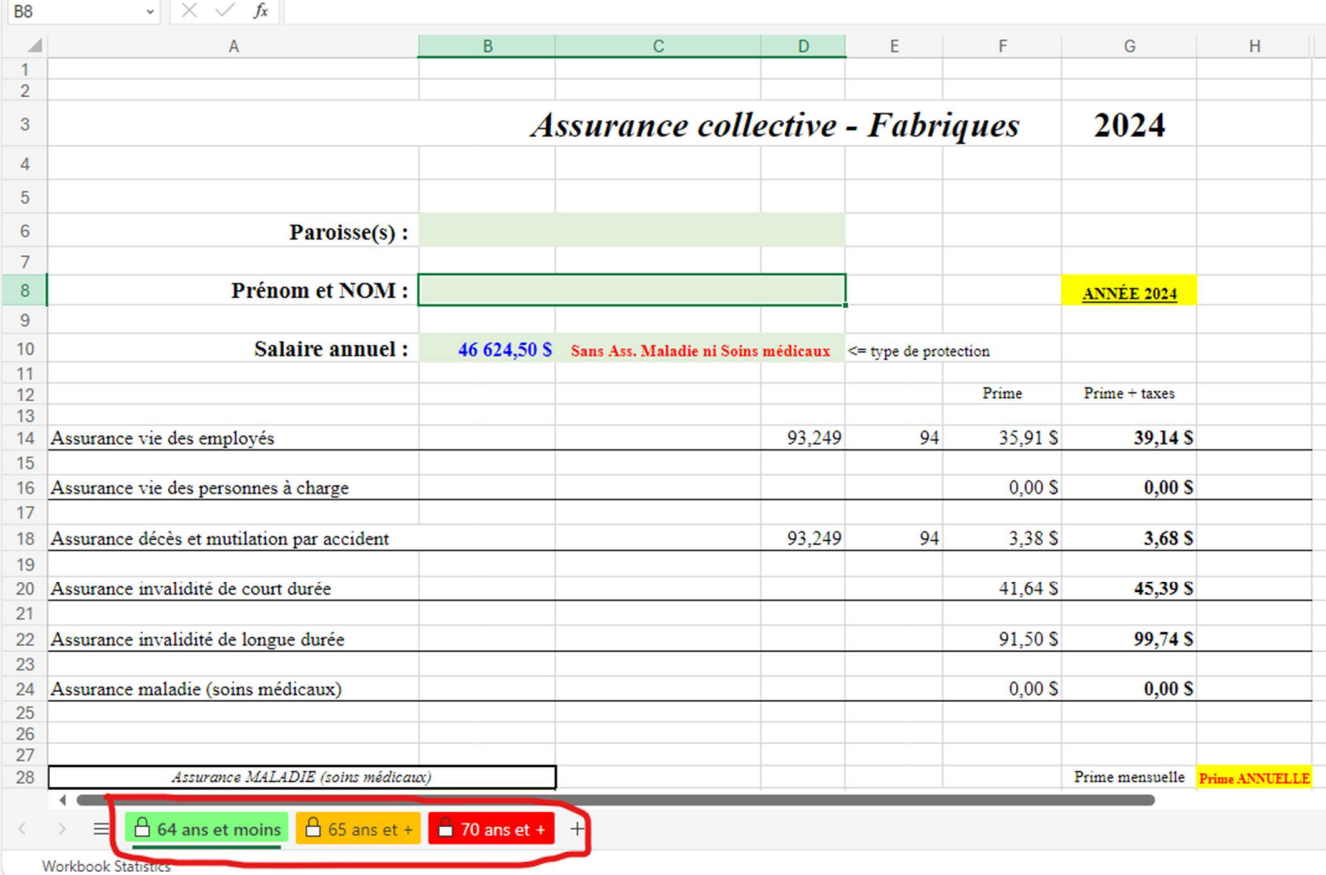

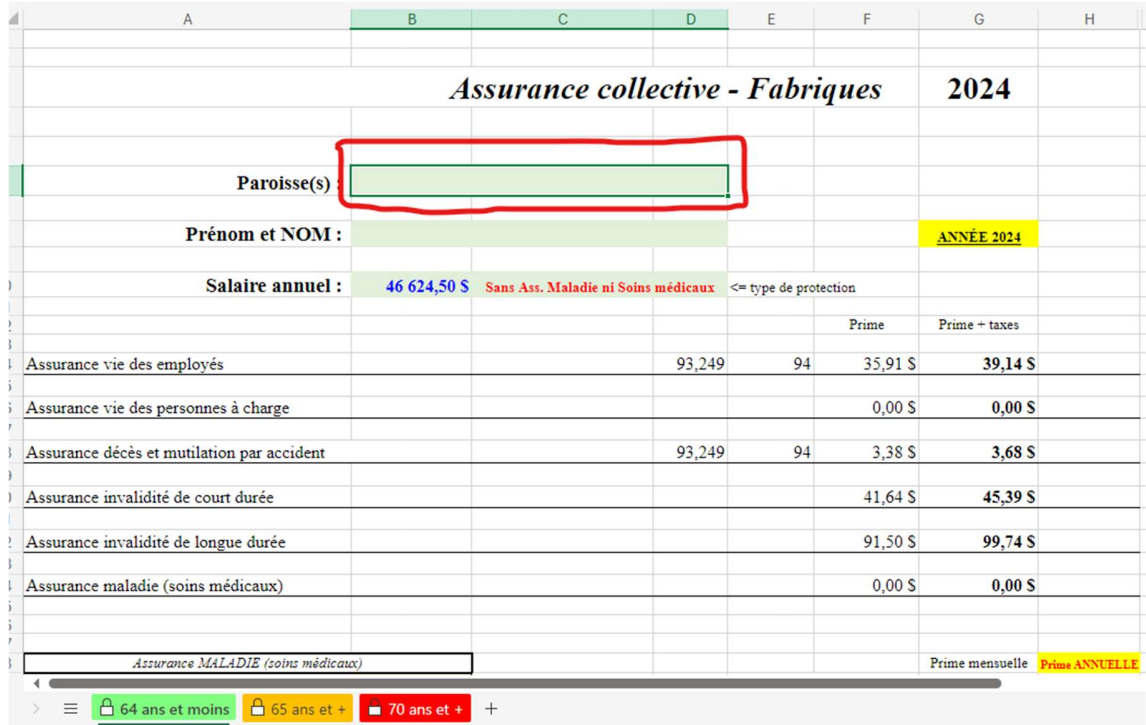

3. Compléter les informations demandées (paroisse, nom, …)

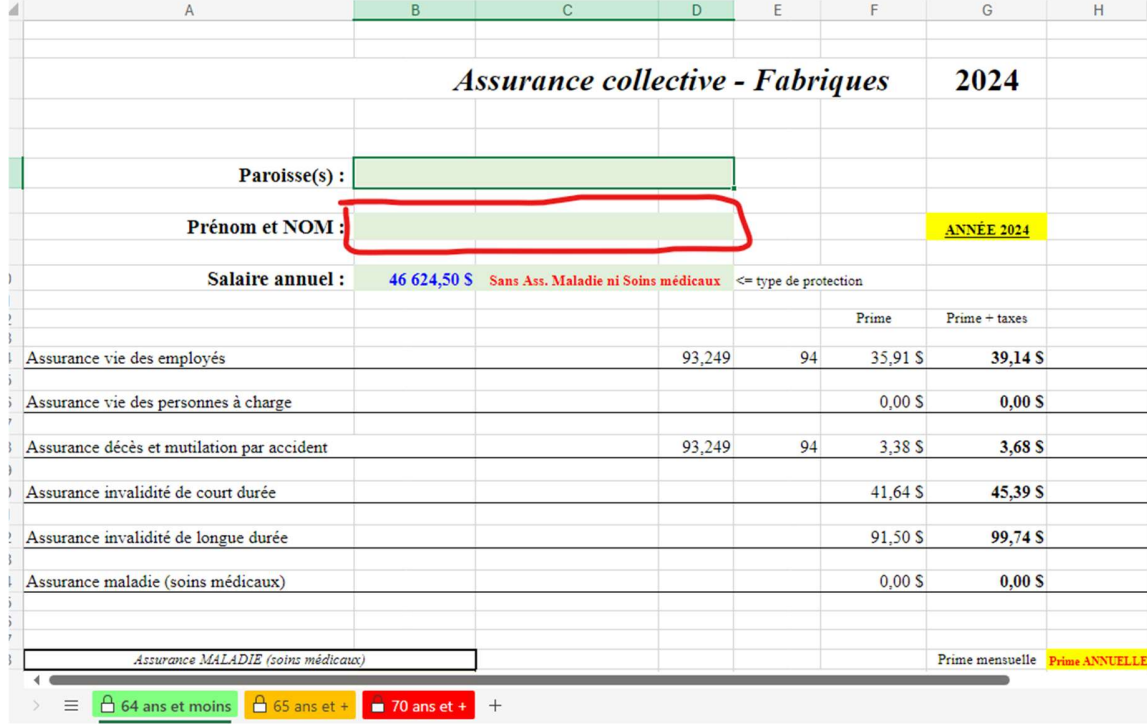

## 4. Compléter le salaire annuel. *Attention! Bien veiller à inscrire le bon salaire annuel dans* la case appropriée.

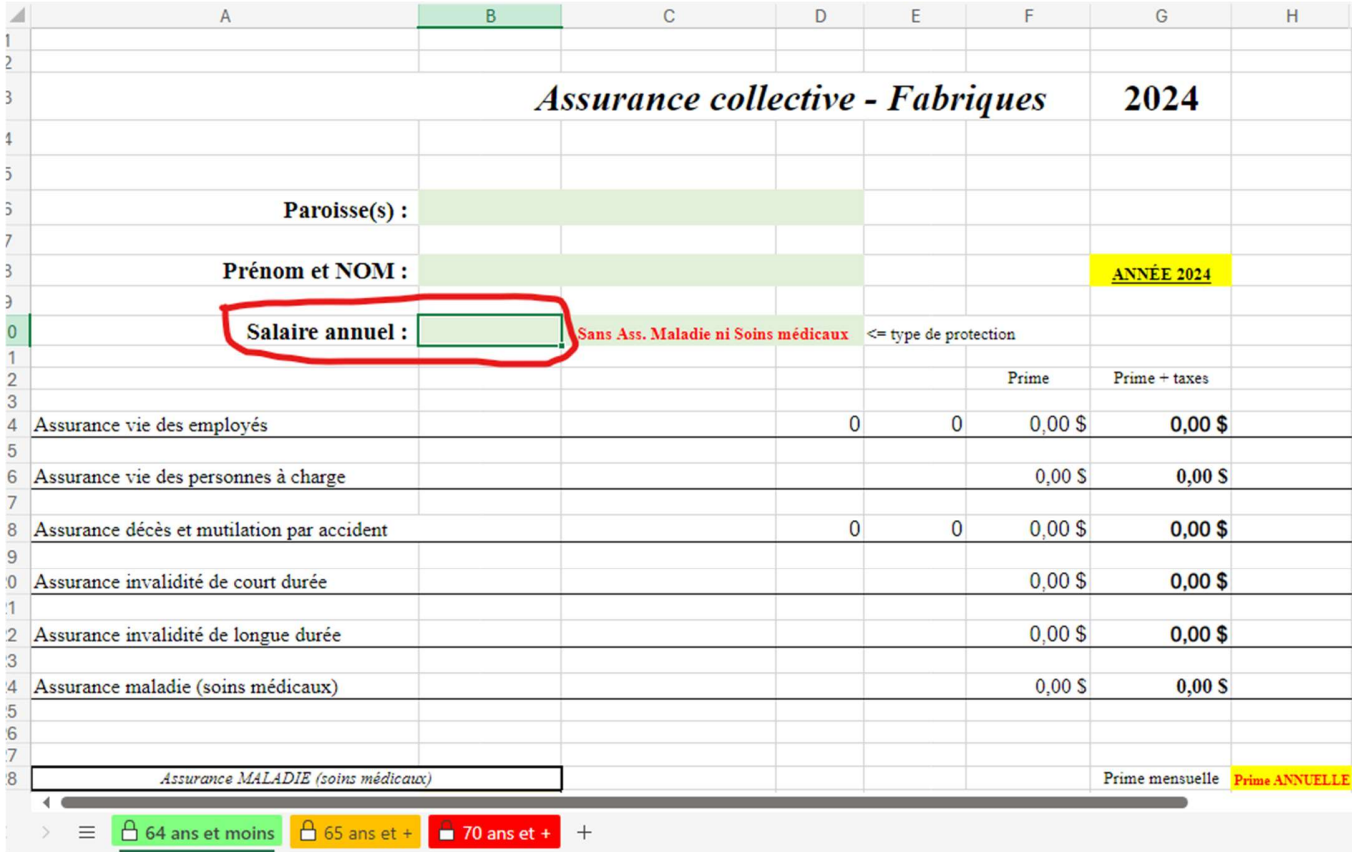

5. Choisir le bon type de protection en cliquant d'abord sur la case verte afin que la flèche apparaisse à droite. Cliquer ensuite sur la flèche pour choisir selon la situation de l'employé.e (individuelle, familiale …).

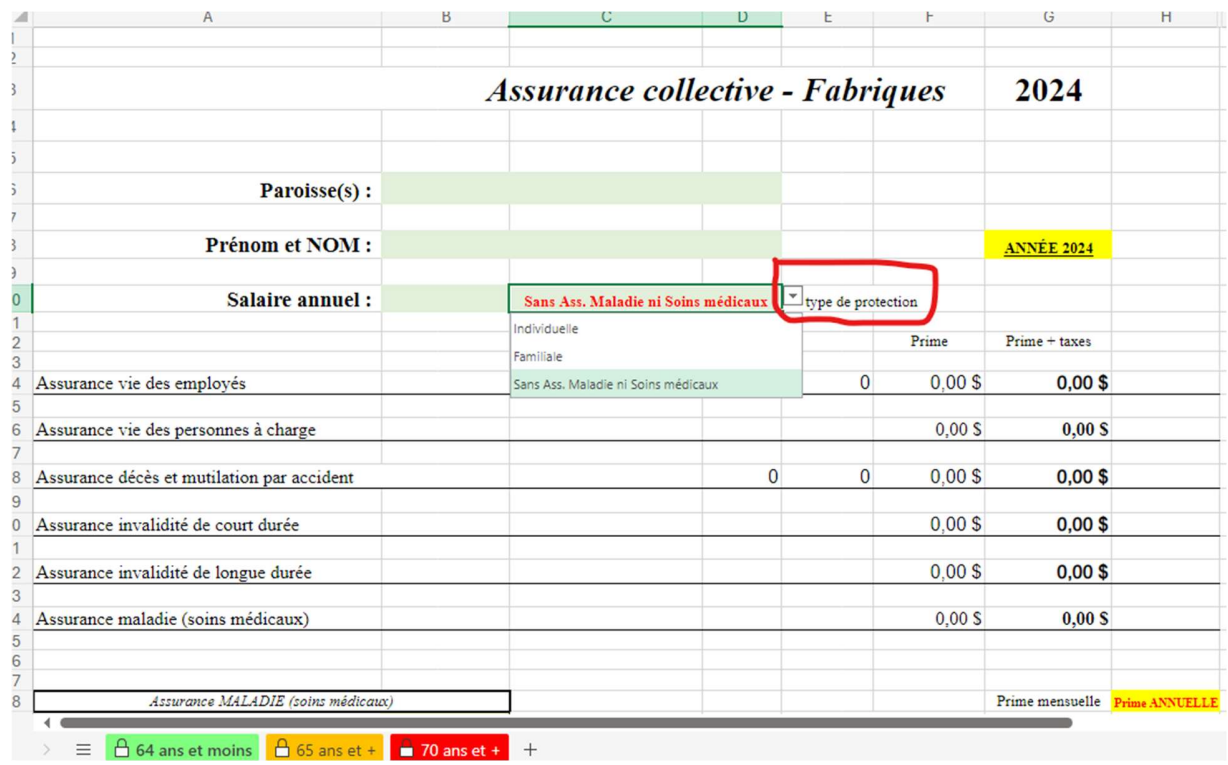

Dès que les informations requises sont saisies et que le choix pour le type de protection est fait, toutes les données calculées s'afficheront. Il vous suffira d'enregistrer ou d'imprimer une copie.

Prendre note que seules les cases nécessaires pour inscrire les données de l'employé.e vous sont débloquées et accessibles, le reste étant protégé pour ne pas affecter les calculs programmés. Pour toute situation particulière, veuillez écrire à Stephanie Woo à employesparoisses@diocesemontreal.org